## **ΝΕΑ Διαδικτυακή Υπηρεσία υποβολής ΔΕΛΤΙΟΥ ΚΑΤΑΧΩΡΙΣΗΣ ΔΙΟΡΘΩΣΕΩΝ**

Σας ενημερώνουμε ότι δημιουργήθηκε νέα υπηρεσία υποβολής δελτίων καταχώρισης διορθώσεων, την γραμμογράφηση της οποίας θα την βρείτε στην διεύθυνση http://www.ops.gr/Ergorama/index.jsp?menuitemId=webservices&tabid=0

Η υλοποίηση καλύπτει την πλήρη λειτουργία της οθόνης για τις κατηγορίες Δελτίου 3 και 4 που αφορούν τον πλήρη μηδενισμό των καταχωρισμένων δαπανών.

Για τις υπόλοιπες περιπτώσεις υποστηρίζεται η εισαγωγή μη ελεγμένου δελτίου. Ο έλεγχός του μπορεί να γίνει από την αντίστοιχη φόρμα του ΟΠΣ. Σε περίπτωση ανάγκης μαζικής εισαγωγής δελτίων για τον έλεγχο αυτών παρακαλούμε να απευθυνθείτε στην Υπηρεσία μέσω της εφαρμογής του Helpdesk.

Για την καταχώριση διορθώσεων σε συγκεκριμένο συσχετισμό απαιτείται η συμπλήρωση είτε του αριθμού συσχετισμού είτε του είδους παραστατικού και αριθμός παραστατικού πληρωμής. Ο αριθμός συσχετισμού μπορεί εύκολα να ανακτηθεί από το ΟΠΣ-ΕΣΠΑ με την παρακάτω διαδικασία.

Ακολουθώντας τη διαδρομή: Παρακολούθηση **→** Αναφορές **→** Πληρωμών ΔΔΔ / Συσχετισμών εμφανίζεται η οθόνη αναφορών «Πληρωμών ΔΔΔ / Συσχετισμών»

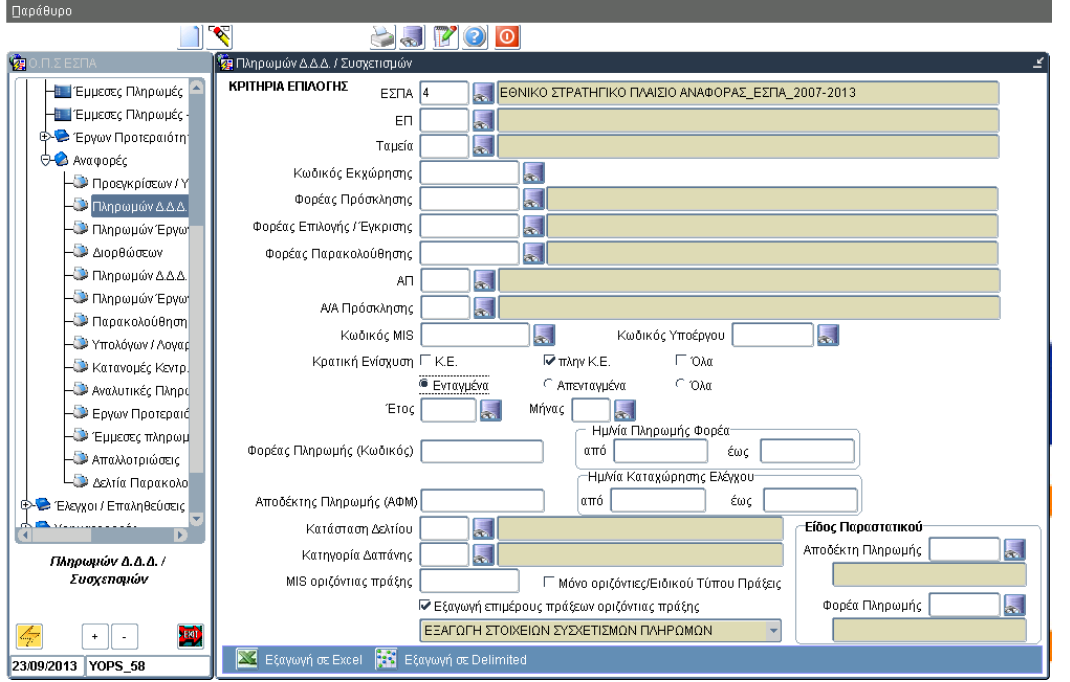

Η αναφορά «ΕΞΑΓΩΓΗ ΣΤΟΙΧΕΙΩΝ ΣΥΣΧΕΤΙΣΜΩΝ ΠΛΗΡΩΜΩΝ» παρουσιάζει & εξάγει σε αρχείο Excel λίστα με τα στοιχεία των συσχετισμών των μηνιαίων δελτίων. Η αναφορά παρέχει την δυνατότητα εξαγωγής (άνοιγμα ή/και αποθήκευση) των στοιχείων είτε σε μορφή αρχείου Excel είτε σε μορφή αρχείου ASCII/tab-Delimited.

H εξαγωγή των στοιχείων σε μορφή Delimited συνίσταται για αναφορές με μεγάλο αριθμό γραμμών αποτελεσμάτων (records) π.χ. για μεγάλες λίστες έργων Κρατικών Ενισχύσεων. Μετά την αποθήκευση του Delimited αρχείου (αποθήκευση του αρχείου ως .txt) υπάρχει η δυνατότητα να ανοίξει το αποθηκευμένο αρχείο απευθείας με Excel, απλά κάνοντας δεξί κλικ στο αρχείο και επι λέγοντας 'Άνοιγμα με…' Excel.